# **QorlQ LX2160A Reference Design Board Getting Started Guide**

## 1 Introduction

The QorIQ<sup>®</sup> LX2160A reference design board (RDB) provides a comprehensive platform that enables design and evaluation of the QorIQ LX2160A processor. The LX2160ARDB comes pre-loaded with a board support package (BSP) based on a standard Linux kernel.

The LX2160ARDB functions with an integrated development environment (IDE), such as CodeWarrior Development Studio. For instructions on how to work with the CodeWarrior Development Studio IDE, see CodeWarrior Development Studio for QorIQ LS series - ARM V8 ISA, Targeting Manual.

This document provides details of different board interfaces and explains how to set up and boot the board.

# 2 Related documentation

The table below lists and explains the additional documents and resources that you can refer to for more information on the LX2160ARDB.

Some of the documents listed below may be available only under a non-disclosure agreement (NDA). To request access to these documents, contact your local NXP field applications engineer (FAE) or sales representative.

## Contents

| Introduction                       | 1                                                                                                    |
|------------------------------------|----------------------------------------------------------------------------------------------------|
| Related documentation              | 1                                                                                                    |
| Hardware kit contents              | 2                                                                                                    |
| Chassis and board pictures         | 3                                                                                                    |
| Power and reset buttons            |                                                                                                    |
| Connectors                         | 6                                                                                                    |
| Jumpers                            | 8                                                                                                    |
| LEDs                               | 9                                                                                                    |
| DIP switches                       | 12                                                                                                    |
| Getting started with LX2160ARDB    | 15                                                                                                    |
| Ethernet port mapping              | 20                                                                                                    |
| Flash image layout                 | 20                                                                                                    |
| Upgrading BSP images in LX2160ARDB | 21                                                                                                    |
| Troubleshooting                    | 22                                                                                                    |
| Revision history                   |                                                                                                    |
|                                    | Related documentation.  Hardware kit contents.  Chassis and board pictures.  Power and reset buttons.  Connectors.  Jumpers.  LEDs.  DIP switches.  Getting started with LX2160ARDB.  Ethernet port mapping.  Flash image layout.  Upgrading BSP images in LX2160ARDB.  Troubleshooting. |

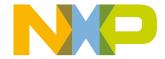

## Hardware kit contents

Table 1. Related documentation

| Document                                                                                   | Description                                                                                                    | Link / how to access                                                                       |
|--------------------------------------------------------------------------------------------|----------------------------------------------------------------------------------------------------|--------------------------------------------------------------------------------------------|
| QorlQ LX2160A Reference<br>Design Board Reference<br>Manual                                | Provides detailed description of the LX2160ARDB                                                                                                    | QorlQ LX2160A Reference<br>Design Board Reference<br>Manual                                |
| QorlQ LX2160A Reference<br>Design Board Errata                                             | Describes known errata and workarounds for the LX2160ARDB                                                                                                    | QorlQ LX2160A Reference<br>Design Board Errata                                             |
| QorlQ LX2160A Product<br>Brief                                                             | Provides a brief overview of the LX2160A processor                                                                                                    | QorlQ LX2160A Product<br>Brief                                                             |
| QorlQ LX2160A Data Sheet                                                                   | Provides information about electrical characteristics, hardware design considerations, and ordering information                                                                                                    | Contact FAE / sales representative                                                         |
| QorlQ LX2160A Family<br>Reference Manual                                                   | Provides a detailed description about the LX2160A QorlQ multicore processor and its features, such as memory map, serial interfaces, power supply, chip features, and clock information                                                            | Contact FAE / sales representative                                                         |
| QorlQ LX2160A Chip Errata                                                                  | Lists the details of all known silicon errata for the LX2160A                                                                                                    | Contact FAE / sales representative                                                         |
| QorlQ LX2160A Design<br>Checklist, AN5407                                                  | This document provides recommendations for new designs based on the LX2160A. This document can also be used to debug newly designed systems by highlighting those aspects of a design that merit special attention during initial system start-up. | Contact FAE / sales representative                                                         |
| Layerscape LX2160A BSP                                                                     | This document explains how to use the QorlQ LX2160A BSP, which is a Linux-based development kit, to evaluate and explore the features of the LX2160A SoC.                                                                                          | Contact FAE / sales representative                                                         |
| CodeWarrior Development<br>Studio for QorlQ LS series -<br>ARM V8 ISA, Targeting<br>Manual | This manual explains how to use the CodeWarrior Development Studio for QorlQ LS series - ARM V8 ISA product.                                                                                                    | CodeWarrior Development<br>Studio for QorlQ LS series -<br>ARM V8 ISA, Targeting<br>Manual |
| CodeWarrior TAP Probe<br>User Guide                                                        | Provides details of CodeWarrior® TAP, which enables target system debugging through a standard debug port (usually JTAG) while connected to a developer workstation through Ethernet or USB                                                        | CodeWarrior TAP Probe<br>User Guide                                                        |

# 3 Hardware kit contents

The table below lists the items included in the LX2160ARDB hardware kit.

Table 2. Hardware kit contents

| Item description                                                        | Quantity |
|-------------------------------------------------------------------------|----------|
| LX2160ARDB hardware assembly with enclosure                             | 1        |
| 3-conductor power cord                                                  | 1        |
| DB9 shielded serial cable                                               | 1        |
| Cat-6 Ethernet cable, 1.8 meter                                         | 1        |
| Zip lock bag containing 1U chassis braket (2 pieces) + screw (8 pieces) | 1        |
| LX2160ARDB insert card                                                  | 1        |

QorlQ LX2160A Reference Design Board Getting Started Guide, Rev. 0, 09/2018

Apart from the main LX2160ARDB kit, two optional kits are also available for purchase at nxp.com:

- LX2RDBKIT1-10-40: Contains transceivers and cables recommended to be used for testing 10/40 Gigabit Ethernet performance on the LX2160ARDB
- LX2RDBKIT2-25G: Contains transceivers and cables recommended to be used for testing 25 Gigabit Ethernet performance on the LX2160ARDB

The table below describes the items included in the LX2RDBKIT1-10-40 kit.

Table 3. LX2RDBKIT1-10-40 kit contents

| Item description                                                                                                    | Manufacturer          | Manufacturing part number | For port/slot | Quantity |
|----------------------------------------------------------------------------------------------------|-----------------------|---------------------------|---------------|----------|
| Cat-6 Ethernet cable, 6 ft length, orange                                                                                    |                       | 10X8-03106                | 10G MAC3/4    | 2        |
| 40G-BASE-SR4 QSFP<br>+ optical transceiver<br>module, 40 Gbit/s multi-<br>mode, 850 nm<br>wavelength, 150 m<br>maximum reach | Mellanox Technologies | MC2210411-SR4             | 40G MAC2      | 1        |
| QSFP+ LAN optical<br>cable, multi-mode, OM3<br>50/125, MPO<br>connector, 3 m length                                          |                       | 12FMPOOM3 - 66239         | 40G MAC2      | 1        |
| Samsung 32 GB (U1)<br>EVO select micro-SD<br>card with adapter                                                               | Samsung               | MB-ME32GA/AM              | SD card       | 1        |

The table below describes the items included in the LX2RDBKIT2-25G kit.

Table 4. LX2RDBKIT2-25G kit contents

| Item description                                                                                                | Manufacturer          | Manufacturing part number          | For port/slot | Quantity |
|----------------------------------------------------------------------------------------------------|-----------------------|------------------------------------|---------------|----------|
| SFP-25G-SR optical<br>transceiver module, 25<br>Gbit/s multi-mode, 850<br>nm wavelength, 100 m<br>maximum reach | Mellanox Technologies | MMA2P00-AS                         | 25G MAC5/6    | 1        |
| LAN optical cable,<br>multi-mode, OM3<br>50/125, LC duplex<br>connector, 3 m length                             |                       | OM3-LC-LC-DX-<br>FS-3M-PVC - 41728 | 25G MAC5/6    | 1        |

# 4 Chassis and board pictures

This section provides labelled images of the LX2160ARDB chassis and board for easy identification of different board components. The board components marked with labels are described in the subsequent sections.

The figure below shows the front side view of the LX2160ARDB chassis.

QorlQ LX2160A Reference Design Board Getting Started Guide, Rev. 0, 09/2018

## Chassis and board pictures

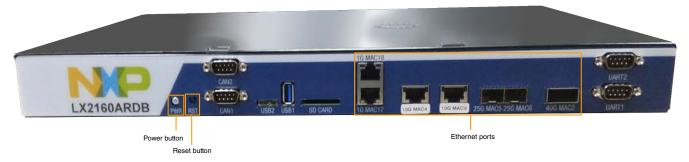

Figure 1. LX2160ARDB chassis

The figure below shows the back panel of the LX2160ARDB chassis.

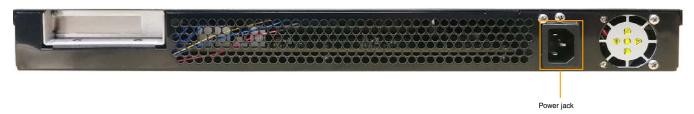

Figure 2. Chassis back panel

The figure below shows the onboard connectors of the LX2160ARDB.

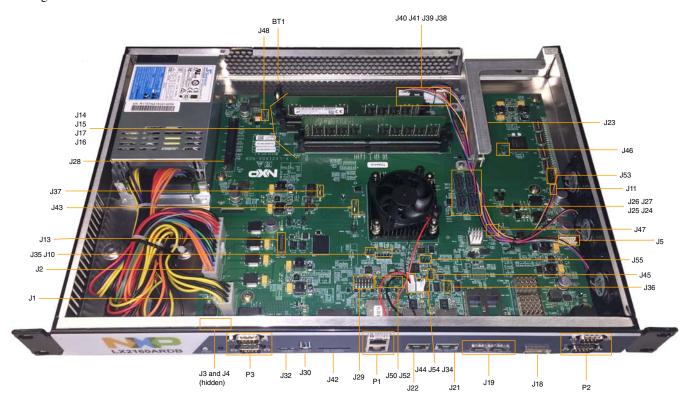

Figure 3. Connectors

The figure below shows the jumpers, LEDs, and DIP switches available on the LX2160ARDB.

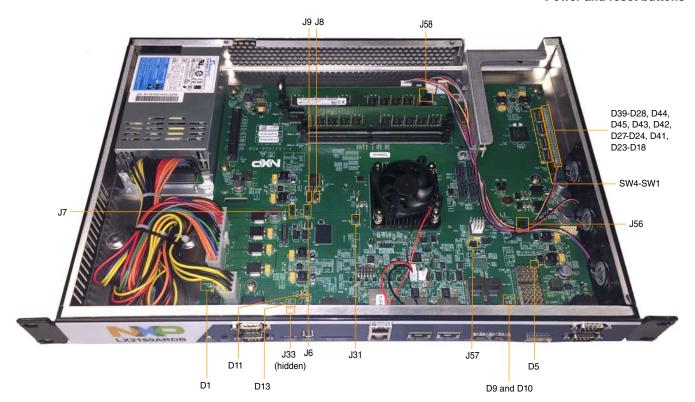

Figure 4. Jumpers, LEDs, and DIP switches

The figure below shows a closer look of the DIP switches.

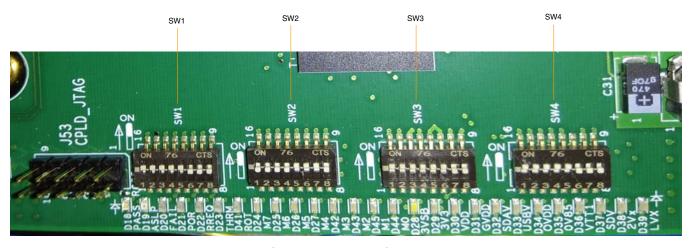

Figure 5. DIP switches

# 5 Power and reset buttons

The power and reset buttons are present on the front panel of the LX2160ARDB chassis (see Figure 1). Both power and reset buttons are push buttons. The table below describes the power and reset buttons.

QorlQ LX2160A Reference Design Board Getting Started Guide, Rev. 0, 09/2018

## **Connectors**

Table 5. Power and reset buttons

| Identifier | Label | Function    | Description                                                                          |
|------------|-------|-------------|--------------------------------------------------------------------------------------|
| SW5        | PWR   | Power cycle | Press SW5 to turn the power on or off                                                |
| SW7        | RST   | 1 -         | Press SW7 to reset the system, including the device and all the attached peripherals |

You cannot switch off the board completely when the SW\_AUTO\_ON switch (SW4[2]) is set to ON/1. In this mode, pressing the power switch turns the power off briefly, then it immediately turns back on. To turn off power, set the SW\_AUTO\_ON switch to OFF/0 or disconnect the AC power.

# 6 Connectors

The LX2160ARDB has numerous onboard connectors (see Figure 3). The table below describes the LX2160ARDB connectors.

Table 6. LX2160ARDB connectors

| Connector | Description                                                             | Connector type             | Typical connection                                                                     |
|-----------|-------------------------------------------------------------------------|----------------------------|----------------------------------------------------------------------------------------|
| BT1       | RTC battery                                                             | 3-pin battery holder       | Connects to 3 V standby CR2032 lithium coin cell battery                               |
| J1        | 12 V ATX power supply                                                   | 2x4-pin ATX 12 V connector | Connects to the ATX power supply; both connections are required                        |
| J2        | Main ATX power supply                                                   | 2x12-pin ATX connector     |                                                                                        |
| J3        | Remote power                                                            | 1x2-pin header             | Connects to remote power switch                                                        |
| J4        | Remote reset                                                            | 1x2-pin header             | Connects to remote reset switch                                                        |
| J5        | VDD_DEBUG                                                               | 2x6-pin header             | Connects to Linear Technology PMBus monitoring tool (not included in the hardware kit) |
| J47       | VDD measurement                                                         | 1x2-pin connector          | Allows remote measurement of VDD                                                       |
| J48       | GVDD measurement                                                        | 1x2-pin connector          | Allows remote measurement of GVDD                                                      |
| J11       | Arm JTAG                                                                | 2x5-pin Arm JTAG header    | Connects to CodeWarrior TAP using a 10-pin cable                                       |
| J53       | CPLD JTAG                                                               | 2x5-pin header             | Connects to JTAG interface for CPLD programming                                        |
| J18       | 40G MAC2: 40 Gbit<br>Ethernet                                           | QSFP+ cage                 | Accepts one zQSFP+ transceiver (optical or copper) (not included in the hardware kit)  |
| J19       | 25G MAC5/6: 25 Gbit<br>Ethernet                                         | SFP cage (2)               | Accepts two SFP+ transceivers (optical or copper) (not included in the hardware kit)   |
| J21       | 10G MAC3: 10 Gbit<br>USXGMII                                            | RJ45-19 connector          | Connects to external RJ45 Ethernet cable                                               |
| J22       | 10G MAC4: 10 Gbit<br>USXGMII                                            | RJ45-19 connector          | Connects to external RJ45 Ethernet cable                                               |
| P1        | 1G MAC17/18: 1 Gbit<br>RGMII<br>• 1G MAC17 (bottom)<br>• 1G MAC18 (top) | RJ45 connector (2)         | Connects to external RJ45 Ethernet cable                                               |

Table continues on the next page...

Table 6. LX2160ARDB connectors (continued)

| Connector | Description                        | Connector type             | Typical connection                                                                                              |
|-----------|------------------------------------|----------------------------|----------------------------------------------------------------------------------------------------|
| J45       | 40G interface programming          | 1x3-pin connector          | Provides direct access to CS4223 data EEPROM for programming purposes                                           |
| P2        | UART1 (bottom)                     | DB9 connector (2)          | Connects to external RS-232 cable                                                                               |
|           | UART2 (top)                        |                            |                                                                                                    |
| P3        | CAN1 (bottom)                      | DB9 connector (2)          | Connects to external CAN adapter cable                                                                          |
|           | CAN2 (top)                         |                            |                                                                                                    |
| J23       | PCI Express slot #1                | PCIe Gen 4 x4 connector    | Connector for Gen 1/2/3/4 PCIe cards, or right-<br>angle/low-profile chassis adapter accepting<br>Gen 1/2 cards |
| J28       | PCI Express slot #2                | PCle Gen 4 x8 connector    | Connector for Gen 1/2/3/4 PCIe cards                                                                            |
| J24       | SATA1                              | SATA-3 header              | Connector for user-supplied SATA disk                                                                           |
| J25       | SATA2                              | SATA-3 header              | Connector for user-supplied SATA disk                                                                           |
| J26       | SATA3                              | SATA-3 header              | Connector for user-supplied SATA disk                                                                           |
| J27       | SATA4                              | SATA-3 header              | Connector for user-supplied SATA disk                                                                           |
| J30       | USB1 (Host mode by default)        | USB 3.0 Type-A connector   | Connects to USB-compatible device                                                                               |
| J32       | USB2 (OTG mode by default)         | USB 3.0 Micro-AB connector | Connects to USB-compatible device                                                                               |
| J42       | SD card slot                       | SD card receptacle         | Provides access to an SDHC/SDXC card                                                                            |
| J13       | QSPI emulator                      | 2x10-pin connector         | Connects to DediProg EM100Pro QSPI emulator using a sideband cable (ISP-ADP-intel-B)                            |
| J46       | QSPI emulator reset                | 1x2-pin connector          | Allows system reset to be triggered by DediProg EM100Pro emulator using the ISP-ADP-intel-B cable               |
| J34       | I2C1                               | 1x3-pin header             | Provides remote access to I2C1 bus                                                                              |
| J36       | I2C1_CH0                           | 1x3-pin header             | Provides remote access to I2C1 channel 0 segment                                                                |
| J55       | I2C1_CH1                           | 1x3-pin header             | Provides remote access to I2C1 channel 1 segment                                                                |
| J37       | I2C1_CH3                           | 1x3-pin header             | Provides remote access to I2C1 channel 3 segment                                                                |
| J35       | I2C5                               | 1x3-pin header             | Provides remote access to I2C5 bus                                                                              |
| J43       | I2C6                               | 1x3-pin header             | Provides remote access to I2C6 bus                                                                              |
| J10       | GPIO/event access                  | 1x5-pin header             | Provides access to GPIO/event pins                                                                              |
| J38       | Fan #1 (placed near bottom of PCB) | 1x4 connector              | Provides PWM-controlled 12 V power for cooling fans                                                             |
| J39       | Fan #2 (placed near bottom of PCB) | 1x4 connector              |                                                                                                    |
| J41       | Fan #4 (placed near bottom of PCB) | 1x4 connector              |                                                                                                    |
| J40       | Fan #3 (placed near bottom of PCB) | 1x4 connector              |                                                                                                    |

Table continues on the next page...

**Jumpers** 

Table 6. LX2160ARDB connectors (continued)

| Connector | Description                          | Connector type                                 | Typical connection                                                              |
|-----------|--------------------------------------|------------------------------------------------|---------------------------------------------------------------------------------|
| J44       | Fan #5 (placed near top of PCB)      | 1x4 connector                                  |                                                                                 |
| J54       | Heatsink fan (placed near<br>Fan #5) | 1x3 connector                                  |                                                                                 |
| J29       | 1588 test                            | 2x6-pin header                                 | Provides access to IEEE 1588 pins                                               |
| J50       | SMA #1                               | Subminiature version A (SMA) coaxial connector | Provides access to recovered IEEE-1588 clock. J50 is not installed, by default. |
| J52       | SMA #2                               | SMA coaxial connector                          | J52 is not installed, by default                                                |
| J14       | DDR4#1 DIMM#1                        | 288-pin DDR4 UDIMM socket                      | Single/dual rank UDIMM inserted                                                 |
| J15       | DDR4#1 DIMM#2                        | 288-pin DDR4 UDIMM socket                      | Single/dual rank UDIMM (optional)                                               |
| J17       | DDR4#2 DIMM#1                        | 288-pin DDR4 UDIMM socket                      | Single/dual rank UDIMM inserted                                                 |
| J16       | DDR4#2 DIMM#2                        | 288-pin DDR4 UDIMM socket                      | Single/dual rank UDIMM (optional)                                               |

# 7 Jumpers

Jumpers (or shorting headers) are used to select some options that either do not change often or involve power conduction. The LX2160ARDB jumpers are shown in Figure 4 and are described in the table below.

Table 7. LX2160ARDB jumpers

| Jumper | Туре              | Name/function                                  | Description                                                                                                |
|--------|-------------------|------------------------------------------------|----------------------------------------------------------------------------------------------------|
| J6     | 1x2-pin connector | TA_BB_TMP_DETECT_B enable                      | Open: TA_BB_TMP_DETECT_B pin is grounded                                                                   |
|        |                   |                                                | Shorted: TA_BB_TMP_DETECT_B pin is powered (default setting)                                               |
| J7     | 1x2-pin connector | VBAT power for TA_BB_VDD enable                | Not supported. Do not install J7. See <i>QorlQ LX2160A Reference Design Board Errata</i> for more details. |
| J8     | 1x2-pin connector | PROG_MTR voltage control (for NXP use only)    | Open: PROG_MTR pin is powered off (default setting)                                                        |
|        |                   |                                                | Shorted: PROG_MTR pin is powered by OVDD (1.8 V)                                                           |
| J9     | 1x2-pin connector | TA_PROG_SFP voltage control (for NXP use only) | Open: TA_PROG_SFP pin is powered off (default setting)                                                     |
|        |                   |                                                | Shorted: TA_PROG_SFP pin is powered by OVDD (1.8 V)                                                        |
| J31    | 1x2-pin connector | USB1 mode setting                              | Open: USB1 works in Device mode                                                                            |
|        |                   |                                                | Shorted: USB1 works in Host mode (default setting)                                                         |

Table continues on the next page...

Table 7. LX2160ARDB jumpers (continued)

| Jumper | Туре              | Name/function           | Description                                                |
|--------|-------------------|-------------------------|------------------------------------------------------------|
| J33    | 1x2-pin connector | USB2 mode setting       | Open: USB2 works in On-The-Go (OTG) mode (default setting) |
|        |                   |                         | Shorted: USB2 works in Host mode                           |
| J56    | 2x3-pin connector | Inphi CS4223 GUI access | Normal: 1-2 short, 5-6 short (default setting)             |
|        |                   |                         | GUI mode: 1-2 open, 5-6 open                               |
| J57    | 1x2-pin connector | Inphi CS4223 GUI enable | Normal: Open (default setting)                             |
|        |                   |                         | GUI mode: Short                                            |
| J58    | 1x2-pin connector | Fan speed               | Open: 100% speed                                           |
|        |                   |                         | Short: 50% speed (default setting)                         |

## **NOTE**

Most of these jumpers are installed during assembly, and they do not require any change.

## 8 LEDs

The LX2160ARDB has numerous onboard light-emitting diodes (LEDs), which can be used to monitor various system functions, such as power on, reset, board faults, and so on. The information collected from LEDs can be used for debugging purposes. The table below lists all the LEDs present on the LX2160ARDB.

Table 8. LX2160ARDB LEDs

| Reference<br>designator | LED color | LED name | Description (when LED is ON)                                                                                                    |
|-------------------------|-----------|----------|----------------------------------------------------------------------------------------------------|
| D1                      | Yellow    | PRELOAD  | The PSU-loading FET is active; it may be hot during power-up or shortly afterward. Avoid touching this area.                                                                                                    |
| D18                     | Blue      | PASS     | The CPLD has completed power and reset sequencing and no errors are detected                                                                                                    |
| D19                     | Yellow    | ASLEEP   | The processor has not exited Sleep mode, which generally indicates:  • Improper RCW source selection  • Boot memory does not contain a valid RCW/PBL  • PLL multipliers in the RCW data are not compatible with the fixed SYSCLK, DDRCLK, or SDCLK values |
| D20                     | Red       | FAIL     | One of the following has happened:  • A thermal over-temperature fault has occurred  • One or more power supplies have not started  • Software has set the register CTL[0] (FAIL) to indicate a software fault                                            |
| D21                     | Red       | PORST    | The CPLD is asserting PORESET_B to the processor and is in the process of restarting the system                                                                                                    |
| D22                     | Red       | RST REQ  | The processor is asserting RESET_REQ_B. This is typically due to the reasons described for the ASLEEP LED.                                                                                                    |
| D23                     | Red       | THERM    | Thermal monitors have detected a thermal fault and have shut down the system                                                                                                    |

Table continues on the next page...

QorlQ LX2160A Reference Design Board Getting Started Guide, Rev. 0, 09/2018

Table 8. LX2160ARDB LEDs (continued)

| Reference<br>designator | LED color | LED name | Description (when LED is ON)  NOTE: Unless reprogrammed by user software, the thermal trip point is 85 °C.  The processor has been installed in the socket rotated 90, 180, or 270 degrees from the pin 1 orientation. The system and device power supplies have been shut down to protect the device.  General status. See Multi-status LEDs for details. |  |  |
|-------------------------|-----------|----------|----------------------------------------------------------------------------------------------------|--|--|
| -                       |           |          |                                                                                                    |  |  |
| D41                     | Red       | ROTERR   | 180, or 270 degrees from the pin 1 orientation. The system and device power supplies have been shut down to protect                                                                                                    |  |  |
| D24                     | Green     | M7       | General status. See Multi-status LEDs for details.                                                                                                    |  |  |
| D25                     | Green     | M6       |                                                                                                    |  |  |
| D26                     | Green     | M5       |                                                                                                    |  |  |
| D27                     | Green     | M4       |                                                                                                    |  |  |
| D42                     | Green     | M3       |                                                                                                    |  |  |
| D43                     | Green     | M2       |                                                                                                    |  |  |
| D45                     | Green     | M1       |                                                                                                    |  |  |
| D44                     | Green     | M0       |                                                                                                    |  |  |
| D28                     | Green     | 3VSB     | The ATX power supply is supplying 3.3 V "standby power" to the system. The system cannot power up unless this supply is provided.                                                                                                    |  |  |
| D29                     | Green     | 3V3      | 3V3 ATX power supply is operating correctly                                                                                                    |  |  |
| D30                     | Green     | VDD      | VDD (processor core) power supply is operating correctly                                                                                                    |  |  |
| D31                     | Green     | GVDD     | GVDD (DDR4) power supply is operating correctly                                                                                                    |  |  |
| D32                     | Green     | SDAV     | SD_AVDD power supply is operating correctly                                                                                                    |  |  |
| D33                     | Green     | USBV     | USB_SVDD power supply is operating correctly                                                                                                    |  |  |
| D34                     | Green     | OVDD     | OVDD power supply is operating correctly                                                                                                    |  |  |
| D35                     | Green     | 0V85     | 0V85 power supply is operating correctly                                                                                                    |  |  |
| D36                     | Green     | VTT1     | VTT1 power supply is operating correctly                                                                                                    |  |  |
| D37                     | Green     | SDV      | SD_VDD power supply is operating correctly                                                                                                    |  |  |
| D38                     | Green     | 2Vx      | 2V1 and 2V5 power supplies are operating correctly                                                                                                    |  |  |
| D39                     | Green     | LVX      | 0V9 and 1V2 power supplies are operating correctly                                                                                                    |  |  |
| D5                      | Green     | QSFP     | A QSFP module is installed in the QSFP port                                                                                                    |  |  |
| D9                      | Green     | 25GMAC5  | An SFP module is installed in 25G MAC5 SFP port                                                                                                    |  |  |
| D10                     | Green     | 25GMAC6  | An SFP module is installed in 25G MAC6 SFP port                                                                                                    |  |  |
| D11                     | Green     | USB1_5V  | 5 V power is supplied to the USB #1 connector for external devices                                                                                                    |  |  |
| D13                     | Green     | USB2_5V  | 5 V power is supplied to the USB #2 connector for external devices                                                                                                    |  |  |

## 8.1 Multi-status LEDs

The board includes eight multi-status LEDs that indicate hardware activity; however, software can override these LEDs to use them for debugging purposes. The table below describes the functions of the multi-status LED arrays.

# Table 9. LED array functions

| LED | Startup (from power on to power-up complete + 2 seconds) | Normal (after 2 seconds)                             | User-defined (if register CTL[1] (LED) = 1) |
|-----|----------------------------------------------------------|------------------------------------------------------|---------------------------------------------|
| M7  | Power Sequencer state                                    | "Idle" pattern, a pattern shown to indicate that the |                                             |
| M6  | (see Table 10)                                           | FPGA has completed all startup activities            | the LED register                            |
| M5  |                                                          |                                                      |                                             |
| M4  |                                                          | Off always                                           |                                             |
| МЗ  | Reset Sequencer state                                    | Live I2C1_SCL activity                               |                                             |
| M2  | (see Table 11)                                           | Live I2C remote activity                             |                                             |
| M1  |                                                          | Same as M[3:2], except that short pulses are         |                                             |
| MO  |                                                          | stretched to 500 ms for easier detection             |                                             |

## **NOTE**

The LX2160ARDB power up voltage sequence diagram (LX2160ARDB Reference Manual) lists the power supplies assigned to each tier.

Table 10. Power Sequencer state

| State    | LED: M[7:4] | Description                                                                                 |
|----------|-------------|---------------------------------------------------------------------------------------------|
| IDLE     | 1110 = 0xE  | Waiting for power-on events (for example, switch)                                           |
| WAIT_ATX | 0000 = 0x0  | Waiting for ATX PSU to report stable                                                        |
| EN_TIER1 | 0001 = 0x1  | Enable tier 1 PSUs, wait for tier 1 power-good reports                                      |
| EN_TIER2 | 0010 = 0x2  | Enable tier 2 PSUs, wait for tier 2 power-good reports                                      |
| EN_TIER3 | 0011 = 0x3  | Enable tier 3 PSUs, wait for tier 3 power-good reports                                      |
| EN_TIER4 | 0100 = 0x4  | Enable tier 4 PSUs, wait for tier 4 power-good reports                                      |
| WAIT_ALL | 0110 = 0x6  | Wait for all unmanaged PSUs to report power-good                                            |
| PG_FAIL  | 0111 = 0x7  | All power supplies were not stable within 1800*30 ns after the last power was enabled       |
| STABLE   | 1000 = 0x8  | Power sequencing complete. Wait for power-off events.                                       |
| DISABLE  | 1101 = 0xD  | Disable tiers 41 PSUs, in that order, with 1 ms delay                                       |
| FAULT    | 1111 = 0xF  | Fault occurred. Power supplies were shut down due to thermal faults or die rotation errors. |

Table 11. Reset Sequencer state

| State       | LED: M[3:0] | Description                                       |
|-------------|-------------|---------------------------------------------------|
| IDLE        | 0000 = 0x0  | Waiting for initial reset events                  |
| RECONFIG    | 0010 = 0x2  | Update configuration from registers               |
| CLOCK_LOCK  | 0101 = 0x5  | Wait for clock PLLs to stabilize                  |
| RELEASE_ALL | 0110 = 0x6  | Release all hardware resets except DUT            |
| RELEASE_DUT | 0111 = 0x7  | Release DUT from reset                            |
| STABLE      | 1000 = 0x8  | Reset sequencing complete. Wait for reset events. |
| RESET_REQ   | 1001 = 0x9  | Start reset due to DUT RESET_REQ_B                |

Table continues on the next page...

## **DIP** switches

Table 11. Reset Sequencer state (continued)

| State      | LED: M[3:0] | Description                                              |
|------------|-------------|----------------------------------------------------------|
| PORESET    | 1010 = 0xA  | Start reset due to JTAG_RST_B                            |
| RST_WATCH  | 1011 = 0xB  | Start reset due to watchdog timeout                      |
| RST_BY_REG | 1100 = 0xC  | Start reset due to setting register bit RST_CTL[RST] = 1 |
| RST_BY_SW  | 1101 = 0xD  | Start reset due to pushbutton switch                     |
| RECONFIG   | 1110 = 0xE  | Start reset due to reconfig request via RCFG[GO] = 1     |
| POST_RST   | 1111 = 0xF  | Wait for reset requests to clear                         |

# 9 DIP switches

The LX2160ARDB provides dual inline package (DIP) switches to allow easy configuration of the system for the most popular board options. These switches are stored in BRDCFG and DUTCFG registers by CPLD before being used, allowing software (either local or remote) to reconfigure the system as needed.

The table below explains the DIP switches available in the LX2160ARDB. For each DIP switch:

- If the switch is up (on), the value is 1
- If the switch is down (off), the value is 0

Table 12. Switch settings

| Switch   | Supported function    |                                                                                                    | Description     |                       |                                    |  |
|----------|-----------------------|----------------------------------------------------------------------------------------------------|-----------------|-----------------------|------------------------------------|--|
| SW1[1:4] | RCW fetch location    | SW_RCW_SRC[                                                                                                    | SW_RCW_SRC[3:0] |                       |                                    |  |
|          | CFG_RCW_SRC[3:0]      | <ul> <li>0000: Hard-coded RCW</li> <li>1000: SDHC1: SD card</li> <li>1001: SDHC2: eMMC</li> <li>1010: I2C boot EEPROM</li> <li>1100: XSPI sNAND, 2 KB pages</li> <li>1101: XSPI sNAND, 4 KB pages</li> <li>1111: XSPI serial NOR, 24-bit address (default setting)</li> </ul> |                 |                       |                                    |  |
| SW1[5]   | Reset mode            | SW_RST_MODE                                                                                                    |                 |                       |                                    |  |
|          | RESET_REQ_B           | <ul> <li>0: Ignore RESET_REQ_B</li> <li>1: Trigger system reset on assertion of RESET_REQ_B (default setting)</li> </ul>                                                                                                    |                 |                       |                                    |  |
| SW1[6:8] | XSPI_A device mapping |                                                                                                    | <del>-</del>    | A chip-selects are co | onnected to                        |  |
|          | CFG_XSPI_MAP[3:0]     | devices/periphera                                                                                                    | als.            |                       |                                    |  |
|          |                       | Bit value XSPI_A_CS0 XSPI_A_CS1 Description                                                                                                    |                 |                       |                                    |  |
|          |                       | 000 (default DEV#0 DEV#1 Boot from de setting)                                                                                                    |                 |                       |                                    |  |
|          |                       | 001                                                                                                    | DEV#1           | DEV#0                 | Boot from alternative flash memory |  |

Table continues on the next page...

Table 12. Switch settings (continued)

| Switch   | Supported function                     |                                                                                                    | Des                                       | cription                           |                                                                       |  |
|----------|----------------------------------------|----------------------------------------------------------------------------------------------------|-------------------------------------------|------------------------------------|-----------------------------------------------------------------------|--|
|          |                                        | Bit value                                                                                                    | XSPI_A_CS0                                | XSPI_A_CS1                         | Description                                                           |  |
|          |                                        | 010                                                                                                    | QSPI emulator                             | DEV#0                              | Boot from QSPI<br>emulator,<br>program default<br>flash memory        |  |
|          |                                        | 011                                                                                                    | QSPI emulator                             | DEV#1                              | Boot from QSPI<br>emulator,<br>program<br>alternative flash<br>memory |  |
|          |                                        | 100                                                                                                    | DEV#0                                     | QSPI emulator                      | Emulator access                                                       |  |
| SW2[1]   | PCIe Spread-Spectrum enable CFG_SPREAD |                                                                                                    |                                           | ts are fixed (default stare spectr |                                                                       |  |
| SW2[2]   | CS4223 configuration                   | SW_P40IN                                                                                                    |                                           |                                    |                                                                       |  |
|          | CFG_40GE_ROM                           | 0: CS4223 40 GbE PHY is not self-configured (default setting)     1: CS4223 40 GbE PHY is self-configured on reset                      |                                           |                                    |                                                                       |  |
| SW2[3]   | PCIe slot clock enable                 | SW_SLOTCLK                                                                                                    |                                           |                                    |                                                                       |  |
|          | CFG_CLKEN_SLOT[1:2]_B                  | <ul> <li>0: PCle slots are clocked only when a card is installed (default setting)</li> <li>1: PCle slots are clocked always</li> </ul> |                                           |                                    |                                                                       |  |
| SW2[4]   | CS4223 MDC clock generation            | SW_MDC40G_EN  • 0: CS4223 does not receive clock during PORESET_B (default setting)  • 1: CS4223 receives ~1 MHz clock during PORESET_B |                                           |                                    |                                                                       |  |
| SW2[5]   | SDHC voltage control                   | SW_SDHC_VCTL                                                                                                    |                                           |                                    |                                                                       |  |
| SW2[6]   | Unused                                 | SW_ENGUSE0                                                                                                    |                                           |                                    |                                                                       |  |
|          | CFG_ENG_USE0                           | Reserved with 1                                                                                                    | as the default setting                    | 9                                  |                                                                       |  |
| SW2[7]   | Unused                                 | SW_ENGUSE1                                                                                                    |                                           | -                                  |                                                                       |  |
|          | CFG_ENG_USE1                           | Reserved with 1                                                                                                    | as the default setting                    | 9                                  |                                                                       |  |
| SW2[8]   | DDR clock source selection             | SW_ENGUSE2                                                                                                    |                                           |                                    |                                                                       |  |
|          | CFG_ENG_USE2                           |                                                                                                    | cked from DDRCLK<br>cked from differentia |                                    |                                                                       |  |
| SW3[1:3] | Device type selection                  | SW_TESTSEL_E                                                                                                    | 3 + SW_SVR[0:1]                           |                                    |                                                                       |  |
|          | TEST_SEL_B,<br>CFG_SVR[0:1]            |                                                                                                    |                                           | g)                                 |                                                                       |  |
| SW3[4]   | SoC use                                | SW_SOCUSE                                                                                                    |                                           |                                    |                                                                       |  |
|          | CFG_SOC_USE                            | 1: Normal mode (default setting)                                                                                                    |                                           |                                    |                                                                       |  |
|          |                                        | NOTE: Do not o                                                                                                    | hange the default se                      | etting of this switch.             |                                                                       |  |
| SW3[5:6] | CPU device override                    | SW_CPU_SEL                                                                                                    |                                           |                                    |                                                                       |  |

Table continues on the next page...

Table 12. Switch settings (continued)

| Switch   | Supported function                             | Description                                                                                                    |
|----------|------------------------------------------------|----------------------------------------------------------------------------------------------------|
|          |                                                | 00: Override to LS2-family device     01: Override to LX2-family device     10: Reserved     11: Reserved (default setting)                      |
|          |                                                | NOTE: This switch's settings are ignored if SW3[7] is set to 0.                                                                                  |
| SW3[7]   | Force CPU selection                            | SW_CPU_FORCE  • 0: Normal mode (default setting)  • 1: Use SW_CPU_SEL instead of CPU_ID  NOTE: Do not change the default setting of this switch. |
| SW3[8]   | Unused                                         | Reserved with 0 as the default setting                                                                                                    |
| SW4[1]   | Bypass mode                                    | SW_BYPASS_B                                                                                                    |
|          |                                                | <ul><li>0: Disable thermal monitors and other alarms</li><li>1: Normal operation (default setting)</li></ul>                                     |
| SW4[2]   | Automatic power on                             | SW_AUTO_ON  • 0: Normal power on/off (default setting)  • 1: Always power up                                                                     |
| SW4[3]   | System configuration write protect  CFG_MEM_WP | SW_CFG_WP  • 0: Allow writes to SYSID and I2C flash  • 1: Write-protect SYSID and I2C flash (default setting)                                    |
| SW4[4]   | JTAG Scan mode                                 | SW_TBSCAN                                                                                                    |
| S [1]    | TBSCAN_EN_B                                    | 0: Boundary Scan mode     1: Debugging mode (default setting)                                                                                    |
| SW4[5]   | Boot Box mode                                  | SW_BOOTBOX_B  • 0: Enable Boot Box mode  • 1: Normal operating mode (default setting)                                                            |
| SW4[6]   | VDD power enable                               | SW_VDD_DIS  • 0: Enable VDD power supply (default setting)  • 1: Disable VDD power supply                                                        |
| SW4[7:8] | General purpose                                | SW_GPIN[7:6]                                                                                                    |
|          | CFG_GPIN[7:6]                                  | 00: Software or end-user defined (default setting)                                                                                               |

The table below summarizes the default switch settings of the LX2160ARDB DIP switches.

Table 13. Default switch settings

| DIP switch | Default setting |
|------------|-----------------|
| SW1        | 1111_1000       |
| SW2        | 0000_0110       |
| SW3        | 1111_1100       |
| SW4        | 1011_1000       |

# 10 Getting started with LX2160ARDB

This section explains:

- Prerequisites
- Booting LX2160ARDB

# 10.1 Prerequisites

To set up your LX2160ARDB, you need the items listed in the table below.

Table 14. Prerequisites

| Item                                                        | Available in | Purpose / required action                                                                                                    |
|-------------------------------------------------------------|--------------|----------------------------------------------------------------------------------------------------|
|                                                             | board kit?   |                                                                                                    |
|                                                             |              | Hardware                                                                                                    |
| Host computer system capable of running a terminal emulator | No           | Host computer (for example, Windows PC, Linux system, or Mac) to control and monitor the LX2160ARDB from the serial console via a serial terminal emulator, such as Tera Term. |
|                                                             |              | NOTE: You can also use a Linux machine to connect to the board console via a Linux utility, such as minicom.                                                                   |
| AC power cord                                               | Yes          | To connect the board to AC power supply                                                                                                    |
| DB9 female to DB9 female serial cable                       | Yes          | To make a console connection from UART1 port of the board                                                                                                    |
| USB-to-serial adapter                                       | No           | To connect the serial port of DB9 cable to the USB port of the host computer                                                                                                   |
| Cat-6 Ethernet cable                                        | Yes          | To connect the board to network to get updated board software                                                                                                    |
| CodeWarrior TAP (optional)                                  | No           | To debug and control the board using the CodeWarrior IDE                                                                                                    |
|                                                             |              | Software                                                                                                    |
| USB to serial/UART/RS-232 driver                            | No           | Download and install on the host computer from Internet                                                                                                    |
| Tera Term (serial terminal emulator)                        | No           | Download and install on the host computer from Internet                                                                                                    |
| TFTP server                                                 | No           | Download and install on the host computer from Internet                                                                                                    |

# 10.2 Booting LX2160ARDB

When power is supplied to the board, then the boot loader (U-Boot) image located in FlexSPI NOR flash DEV#0 runs, if the board is configured with the default switch settings.

Follow these steps to boot the board:

- 1. Ensure that you have met the prerequisites described in Table 14.
- 2. Open the chassis top cover and ensure that the board is configured with the default switch settings, as mentioned in Table 13.
- 3. Verify that the board has default jumper settings (see Jumpers).

QorlQ LX2160A Reference Design Board Getting Started Guide, Rev. 0, 09/2018

## Getting started with LX2160ARDB

4. Connect one end of the AC power cord to the wall mount power switch and the other end of the cable to the power jack available on the chassis back panel, as shown in the figure below.

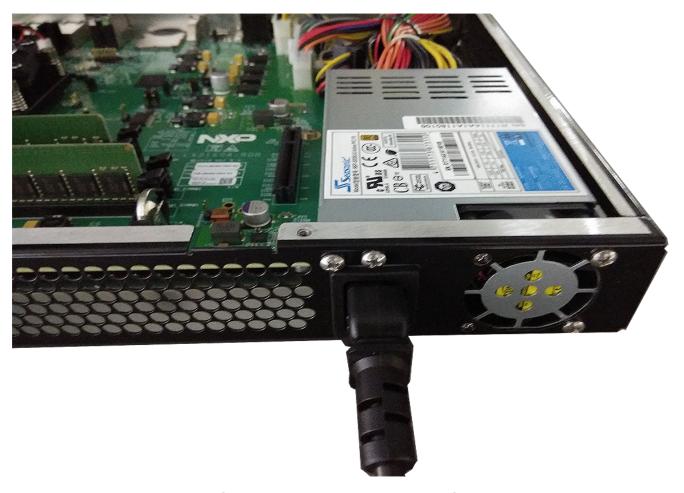

Figure 6. Power supply connection

## **NOTE**

As a precautionary step, the power switch mounted on the wall (if available) must be turned off before connecting the power cord.

5. Turn on the wall mount power switch. The D28 LED (3VSB) turns ON when the standby power is available (see fgure below).

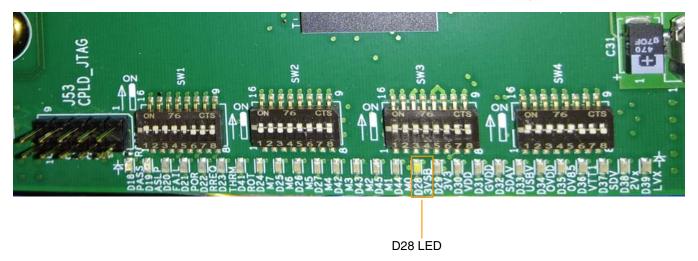

## Figure 7. Standby power indicator

6. Connect one end of the DB9 female to DB9 female cable to the UART1 port available on chassis front panel (see figure below) and the other end of the cable to the USB-to-serial adapter. Connect the other end of the USB-to-serial adapter to the USB port of the host machine. This connection allows you to make a console connection between the board and host computer to see the console output.

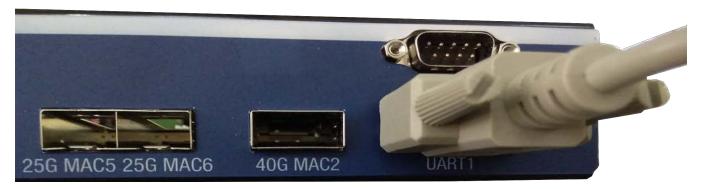

## Figure 8. Console connection

7. Optionally, connect the CodeWarrior TAP to the board by performing the following steps:

#### NOTE

Follow the instructions included with the CodeWarrior package to set up the environment and host attachment, such as USB and Ethernet.

- a. Connect the 10-pin micro adapter (CWH-CTP-CTX10-YE), provided with the CodeWarrior TAP, to the CodeWarrior TAP.
- b. Connect one end of the 10-wire cable (gray ribbon cable) to the 10-pin micro adapter (both ends of the wire are keyed and can be connected on either side).
- c. Connect the other end of the 10-wire cable to the 10-pin Arm JTAG header (J11) on the board, as shown in the figure below.

## Getting started with LX2160ARDB

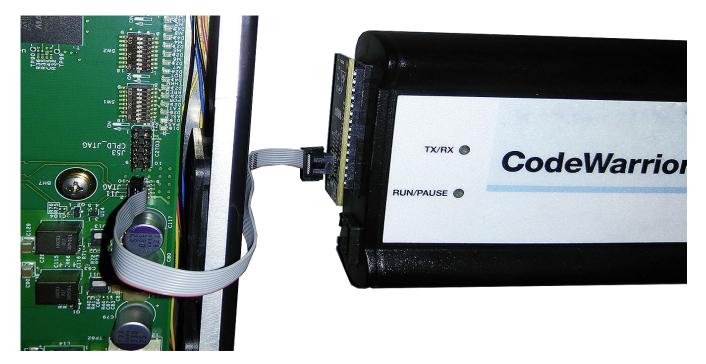

Figure 9. CodeWarrior TAP connection

## NOTE

Pin 1 of the gray ribbon cable connector should align with pin 1 of the debug port header on the board.

- 8. Optionally, connect the Ethernet cable if you want to connect your board to the network, for example, for obtaining latest board software and updating board images.
- 9. Set up Tera Term on the host computer:
  - a. Start Tera Term. The Tera Term console appears along with the **Tera Term: New connection** dialog.
  - b. On the **Tera Term: New connection** dialog, select the **Serial** option, and ensure that **COM: USB-to-Serial Comm Port** is selected in the **Port** menu.
  - c. Click **OK** to close the **Tera Term: New connection** dialog.
  - d. Choose **Setup > Serial port** from the Tera Term console menu bar. The **Tera Term: Serial port setup** dialog appears.
  - e. On the **Tera Term: Serial port setup** dialog, configure the serial port of the host computer with the following settings:

• Baud rate: 115200

Data: 8 bitParity: noneStop: 1 bit

• Flow control: none

- f. Click **OK** to close the **Tera Term: Serial port setup** dialog and complete setting up Tera Term. This configuration sets a console connection between the board and the host computer.
- 10. Press the power button available on the chassis front panel. The status LEDs on the PCB run through various patterns while powering up the board. The board boots up and the console shows the U-Boot messages as given below:

QorlQ LX2160A Reference Design Board Getting Started Guide, Rev. 0, 09/2018

```
CPU12(A72):1900 MHz CPU13(A72):1900 MHz CPU14(A72):1900 MHz
      CPU15(A72):1900 MHz
                600 MHz DDR:
Reset Configuration Word (RCW):
      00000000: 4c6b6b30 244c004c 00000000 00000000
      00000010: 00000000 0e010000 00000000 00000000
      00000020: 010001a0 00002580 00000000 00000096
      00000060: 00000000 00000000 00027000 00000000
      00000070: 08b30010 001d0020
Model: NXP Layerscape LX2160ARDB Board
Board: LX2160ACE Rev1.0-RDB, Board version: B, boot from FlexSPI DEV#0
FPGA: v1.8
SERDES1 Reference: Clock1 = 161.13MHz Clock2 = 161.13MHz
SERDES2 Reference: Clock1 = 100MHz Clock2 = 100MHz
SERDES3 Reference: Clock1 = 100MHz Clock2 = 100Hz
DRAM: Initializing DDR....using SPD
Detected UDIMM 18ASF1G72AZ-2G6B1
Detected UDIMM 18ASF1G72AZ-2G6B1
DDR4(0) UDIMM with 2-rank 64-bit bus (x8)
DDR4(1) UDIMM with 2-rank 64-bit bus (x8)
15.9 GiB
DDR
      15.9 GiB (DDR4, 64-bit, CL=19, ECC on)
      DDR Controller Interleaving Mode: 256B
      DDR Chip-Select Interleaving Mode: CS0+CS1
VID: Core voltage after adjustment is at 799 mV
PPA Firmware: Version fsl-sdk-v2.0-1703-137-gb0a07cf
Using SERDES1 Protocol: 19 (0x13)
Using SERDES2 Protocol: 5 (0x5)
Using SERDES3 Protocol: 2 (0x2)
     FSL SDHC: 0, FSL SDHC: 1
SF: Detected mt35xu512g with page size 256 Bytes, erase size 128 KiB, total 64 MiB
EEPROM: NXID v1
     serial@21c0000
In:
Out:
     serial@21c0000
      serial@21c0000
Err:
SATA link 0 timeout.
AHCI 0001.0301 32 slots 1 ports 6 Gbps 0x1 impl SATA mode
flags: 64bit ncq pm clo only pmp fbss pio slum part ccc apst
Found 0 device(s).
SCSI: Net:
CS4223: Using software initialization...
FSL MDI01:0 is connected to DPMAC5@25q-aui. Reconnecting to DPMAC6@25q-aui
PCIe0: pcie@3400000 disabled
PCIe1: pcie@3500000 disabled
PCIe2: pcie@3600000 Root Complex: x1 gen1
PCIe3: pcie@3700000 disabled
PCIe4: pcie@3800000 Root Complex: no link
PCIe5: pcie@3900000 disabled
e1000: 68:05:ca:15:c5:39
      DPMAC2@xlaui4, DPMAC3@xqmii, DPMAC4@xqmii, DPMAC5@25q-aui, DPMAC6@25q-aui,
DPMAC17@rgmii-id, DPMAC18@rgmii-id, e1000#0
crc32+
fsl-mc: Booting Management Complex ... SUCCESS
fsl-mc: Management Complex booted (version: 10.11.0, boot status: 0x1)
Hit any key to stop autoboot: 0
```

#### NOTE

The above U-Boot log is an example log; the actual U-Boot log may vary slightly depending on the BSP version available with the board.

QorlQ LX2160A Reference Design Board Getting Started Guide, Rev. 0, 09/2018

# 11 Ethernet port mapping

The LX2160ARDB has seven Ethernet ports that are available on the chassis front panel (see Figure 1). Each Ethernet port is marked with a label on the chassis front panel. Each port is assigned with a name in U-Boot that displays in U-Boot log (see Booting LX2160ARDB). The mapping of Ethernet port names between chassis and U-Boot is shown in the table below.

Table 15. Ethernet port mapping

| Identifier on board | Port name on chassis | Interface name in U-Boot | Description           |
|---------------------|----------------------|--------------------------|-----------------------|
| J18                 | 40G MAC2             | DPMAC2@xlaui4            | 40G MAC2 QSFP+ port   |
| J21                 | 10G MAC3             | DPMAC3@xgmii             | 10G MAC3 USXGMII port |
| J22                 | 10G MAC4             | DPMAC4@xgmii             | 10G MAC4 USXGMII port |
| J19                 | 25G MAC5             | DPMAC5@25g-aui           | 25G MAC5 SFP port     |
|                     | 25G MAC6             | DPMAC6@25g-aui           | 25G MAC6 SFP port     |
| P1                  | 1G MAC17             | DPMAC17@rgmii-id         | 1G MAC17 RGMII port   |
|                     | 1G MAC18             | DPMAC18@rgmii-id         | 1G MAC18 RGMII port   |

#### **NOTE**

DPMAC is a DPAA2 object that identifies the physical interface.

In Linux, only one MAC is enabled by default as a standard kernel Ethernet interface. This interface is named ni0 by default and it is created automatically by the default data path layout (DPL) prior to Linux boot.

# 12 Flash image layout

The table below shows the memory layout of various firmware stored in FlexSPI flash device and SD memory card on the LX2160ARDB.

Table 16. Flash image layout

| Def                    | inition               | Max. size | FlexSPI NOR flash offset | SD card start block number |
|------------------------|-----------------------|-----------|--------------------------|----------------------------|
| RCW+PBI                |                       | 1 MB      | 0x00000000               | 0x00008                    |
| Boot firmware (U-Boot) |                       | 2 MB      | 0x00100000               | 0x00800                    |
| Boot firmware environm | nent                  | 1 MB      | 0x00300000               | 0x01800                    |
| PPA firmware           | PPA firmware          |           | 0x00400000               | 0x02000                    |
| DDR PHY firmware (firm | mware.itb)            | 1 MB      | 0x00800000               | 0x04000                    |
| DPAA2 MC firmware      |                       | 3 MB      | 0x00A00000               | 0x05000                    |
| DPAA2 DPL              |                       | 1 MB      | 0x00D00000               | 0x06800                    |
| DPAA2 DPC              |                       | 1 MB      | 0x00E00000               | 0x07000                    |
| Kernel                 | kernel-lx2160ardb.itb | 16 MB     | 0x01000000               | 0x08000                    |
| Ramdisk RFS            |                       | 32 MB     | 0x02000000               | 0x10000                    |

QorlQ LX2160A Reference Design Board Getting Started Guide, Rev. 0, 09/2018

# 13 Upgrading BSP images in LX2160ARDB

This section explains how to upgrade the BSP images in the LX2160ARDB using a prebuilt LX2160ARDB composite firmware image.

Perform the following steps to upgrade the BSP images in the LX2160ARDB:

- 1. Get the latest LX2160A BSP from your local NXP FAE or sales representative.
- 2. Copy the LX2160ARDB composite firmware image (LX2160A\_SDK\_LX2160ARDB\_20180912\_XSPI\_Flash.bin) to the TFTP server to download it to the LX2160ARDB.

#### NOTE

The LX2160ARDB composite firmware image includes RCW+PBI, U-Boot, U-Boot environment, PPA, DDR PHY firmware, DPAA2 MC firmware, DPAA2 DPL, DPAA2 DPC, and kernel + Ramdisk root file system images.

- 3. Connect anyone of the six Ethernet ports on the chassis front panel to the TFTP server.
- 4. Start and configure Tera Term.
- With the default switch settings, boot the board to show U-Boot log. The board boots from FlexSPI NOR flash DEV#0 device.
- 6. Press any key to stop autoboot.
- 7. Configure U-Boot environment variables:

```
setenv serverip <ipaddress1>
setnev ipaddr <ipaddress2>
saveenv
```

8. Set ethact to the Ethernet port that is connected to the TFTP server. Suppose, 10G MAC3 port is connected to TFTP, then use the following commands:

```
setenv ethact 'DPMAC3@xgmii'
saveenv
```

#### NOTE

For mapping between Ethernet port names on chassis front panel and Ethernet interface names in U-Boot, see Ethernet port mapping.

9. Run the following command to check the connection between the board and TFTP server:

```
ping $serverip
```

- 10. If the server connection is working properly, then use the following commands to overwrite existing binaries in FlexSPI NOR flash DEV#1 device:
  - a. Select FlexSPI NOR flash DEV#1 device:

```
$i2c mw 66 50 20; sf probe 0:0;
```

b. Download the LX2160ARDB composite firmware image to the LX2160ARDB:

```
$tftp a0000000 <path>/LX2160A_SDK_LX2160ARDB_20180912_XSPI_Flash.bin
```

#### NOTE

The name of the LX2160ARDB composite firmware image may vary slightly depending on the version of the LX2160A BSP.

c. Program the LX2160ARDB composite firmware image on FlexSPI NOR flash DEV#1 device to overwrite existing binaries:

QorIQ LX2160A Reference Design Board Getting Started Guide, Rev. 0, 09/2018

#### **Troubleshooting**

\$sf erase 0 +4000000; sf write a0000000 0 4000000;

- d. Switch to FlexSPI NOR flash DEV#1 device using one of the following ways:
  - By running the following U-Boot command:

\$qixis reset altbank

• By changing board switch settings: Power off the board, change SW1[6:8] settings from 000 to 001, and power on the board. U-Boot will now boot from FlexSPI NOR flash DEV#1 device.

# 14 Troubleshooting

This section explains the basic troubleshooting tips for the LX2160ARDB.

# 14.1 U-Boot log not displaying

Perform the following steps in case console is not showing any print:

- Ensure that the board is configured for the default switch settings, as described in Table 13.
- Ensure that the power cord is connected to the power jack.
- Check D28 LED (3VSB) to verify standby power. It should be ON.
- Ensure that the cables making console connection are properly connected as mentioned in Booting LX2160ARDB.
- Ensure that Tera Term has communication settings as mentioned in section Booting LX2160ARDB.
- Press the reset button. The U-Boot log should be available on the console.
- If U-Boot log is still not showing on console, then the BSP image available in the current FlexSPI NOR flash device (DEV#0) may be corrupt. Try to boot the board from alternative flash device (DEV#1) by powering off the board, changing SW1[6:8] settings from 000 to 001, and then powering on the board.
- If U-Boot log is still not showing on console, then the BSP images on both DEV#0 and DEV#1 may be corrupt. Use CodeWarrior TAP to flash new images and recover the board. For details, see CodeWarrior TAP Probe User Guide.

# 15 Revision history

22

The table below summarizes the revisions to this document.

## Table 17. Revision history

| Revision | Date    | Topic cross-reference | Change description     |
|----------|---------|-----------------------|------------------------|
| Rev. 0   | 09/2018 |                       | Initial public release |

How to Reach Us:

Home Page:

nxp.com

Web Support: nxp.com/support

Warranty:

Visit nxp.com/warranty for complete warranty information.

Information in this document is provided solely to enable system and software implementers to use NXP products. There are no express or implied copyright licenses granted hereunder to design or fabricate any integrated circuits based on the information in this document. NXP reserves the right to make changes without further notice to any products herein.

NXP makes no warranty, representation, or guarantee regarding the suitability of its products for any particular purpose, nor does NXP assume any liability arising out of the application or use of any product or circuit, and specifically disclaims any and all liability, including without limitation consequential or incidental damages. "Typical" parameters that may be provided in NXP data sheets and/or specifications can and do vary in different applications, and actual performance may vary over time. All operating parameters, including "typicals," must be validated for each customer application by customer's technical experts. NXP does not convey any license under its patent rights nor the rights of others. NXP sells products pursuant to standard terms and conditions of sale, which can be found at the following address: nxp.com/SalesTermsandConditions.

While NXP has implemented advanced security features, all products may be subject to unidentified vulnerabilities. Customers are responsible for the design and operation of their applications and products to reduce the effect of these vulnerabilities on customer's applications and products, and NXP accepts no liability for any vulnerability that is discovered. Customers should implement appropriate design and operating safeguards to minimize the risks associated with their applications and products.

NXP, the NXP logo, Freescale, the Freescale logo, and QorlQ are trademarks of NXP B.V. All other product or service names are the property of their respective owners. Arm and Cortex are trademarks or registered trademarks of Arm Limited (or its subsidiaries) in the US and/or elsewhere. The related technology may be protected by any or all of patents, copyrights, designs and trade secrets. All rights reserved.

© 2018 NXP B.V.

Document Number LX2160ARDBGSG Revision 0, 09/2018

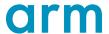

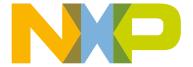